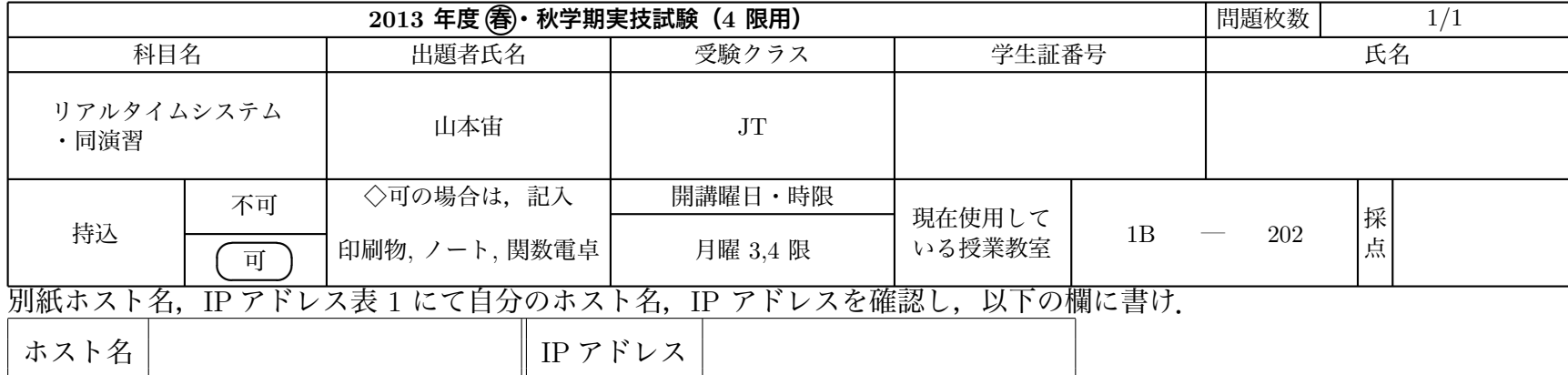

各 PC は ubuntu という名前のユーザーでログインした状態である.ユーザー ubuntu は管理者権限を持つユーザーで,パスワードは設定され ていない.このため,sudo コマンドをパスワードなしで実行できる.

## **問 1 (1-1. 6 点,1-2. 3 点,1-3. 4 点,計 13 点)**

**1-1)**

別紙の設定のとおりにホスト名,「内蔵 LAN」の IP アドレス,サブネットマスク,デフォルトゲートウェイ,DNS サーバを設定せよ.

注)再起動時に設定が有効になるのではなく,現時点で設定されている状態にせよ. (設定結果はシステムを直接確認するのでこの設問では答案用紙に記入する必要はない.)

**1-2)**

「USB LAN」の IP アドレス, サブネットマスクを 192.168.0.1/24, デフォルトゲートウェイ, DNS サーバは内蔵 LAN と同じとして設定せよ. (設定結果はシステムを直接確認するのでこの設問では答案用紙に記入する必要はない.) **1-3)**

ping を用いて 172.17.3.100 と 172.17.3.101 へのパケット到達を調べ,解答欄に書け. ただし, 到達を "ACK'", Network Unreachable を "NU", Time Out を"TO", Destination Host Unreachable を "DU" で記せ) 解答欄

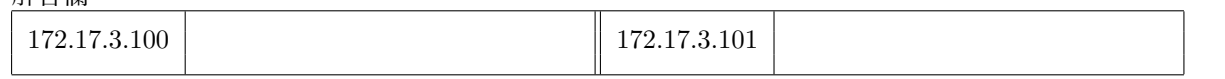

## **問 2 (2-1. 7 点,2-2. 10 点,2-3. 10 点,計 27 点)**

注)この問題はターミナル上でスーパーユーザ (root) にユーザ変更し,スーパーユーザのホームディレクトリ (/root) に移動してから行え.**2-1)** NAT や経路制御を利用するために必要な経路制御を有効化する機能がデフォルトで無効になっている.これを有効にする処理を行え. (設定結果はシステムを直接確認するのでこの設問では答案用紙に記入する必要はない.) **2-2)**

USB LAN に接続されるネットワークからの接続を NAPT を用いて内蔵 LAN のに IP アドレスに割り当てる設定を行うシェルスクリプトを/root 直下に set\_iptables.sh という名前で保存し,スーパーユーザが実行できるようにパーミッションを設定せよ. (設定結果はシステムを直接確認するのでこの設問では答案用紙に記入する必要はない.)

**2-3)** 計算機が起動するとき,ネットワークが起動する前に,自動的に実行したいスクリプトを置くディレクトリ名を絶対パスで書け.

**注意**

解答欄

試験終了時,計算機は最後の作業を行った状態のままにしておけ.